MH 2023-2024

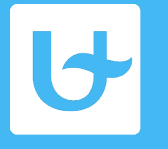

**Universiteit Antwerpen** Faculteit Farmaceutische, Biomedische<br>en Diergeneeskundige Wetenschappen

# **Medicatiehistoriekbespreking: streaming en interactief deelnemen (pollev)**

**Voor studenten, stagementors en deelnemende apothekers**

V-8/7/22

### **MH in 2023-2024 (weinig verandering t.o.v. vorig jaar)**

- § **Interactief(!) volgen vanop afstand: Life-Webcast via internet: i.e. streaming + pollev**
- § **Streaming: Voor Wie?**
	- § Stagementors en deelnemende apothekers geen verplaatsing meer naar UA ...  $CO_2 \rightarrow \cdots$ 
		- Verplicht inschrijven via de KAVA website (zie agenda)
		- *Enkel (inter)actieve deelname levert accrediteringspunten op actieve deelname: ≥70% participatiegraad in pollev (20-22 uur)*
	- § Enkel studenten **op Erasmus** kunnen ook online meevolgen!
		- (ter info: GO studenten onderbreken hun stage voor hun masterproef)
- § **Niet erasmus-studenten moeten fysiek aanwezig zijn in het auditorium**
	- § Apothekers zijn zeker ook nog altijd welkom in het auditorium!
- § **Extra voordeel:** 
	- § Nadien kunnen studenten alles/stukjes herbekijken (Blackboard)

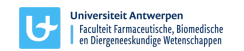

## **Wat is technisch nodig?**

## § **Internetverbinding**

§ Best op PC met vaste internetverbinding (bekabeld) maar met Wi-Fi lukt het ook bijna altijd

### § **GEEN afzonderlijke/speciale software nodig !**

- § **Je ontvangt** *per avond* **een link (URL) via email**
	- § Inschrijven voor apothekers *per avond* is dus verplicht via KAVA, één deelnemer per email(adres)

#### § **Openen van die link** *in de juiste* **browser is voldoende**

- § Copy/paste die link in *URL adresbalk* **van specifieke browser (zie onder)**
	- Niet aanklikken in mailprogramma

↣ URL opent in default browser en dat werkt soms niet goed

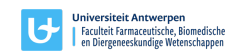

# **Wat is technisch nodig: De juiste browser!**

#### **Onze streaming oplossing werkt niet even goed in alle browsers**

• **Chroom is de aanbevolen browser**

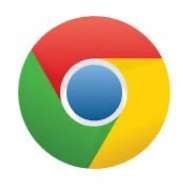

- Chrom[e downloadsite](https://support.google.com/chrome/answer/95346?co=GENIE.Platform%3DDesktop&hl=nl)
- Installeer (niet uitstellen)
- Heb je chroom al: controleer of je de **laatste versie** hebt!
	- [Hoe update ik mijn browse](https://www.seniorweb.nl/artikel/internetbrowser-updaten)r?
- Meer technische info over browsers en BB collaborate [hier](https://help.blackboard.com/nl-nl/Collaborate/Ultra/Moderator/Get_Started/Browser_Support)
	- Firefox, Safari en Edge ook ondersteund op desktop,
	- Safari op iPad, iphone ook mogelijk

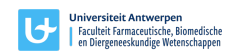

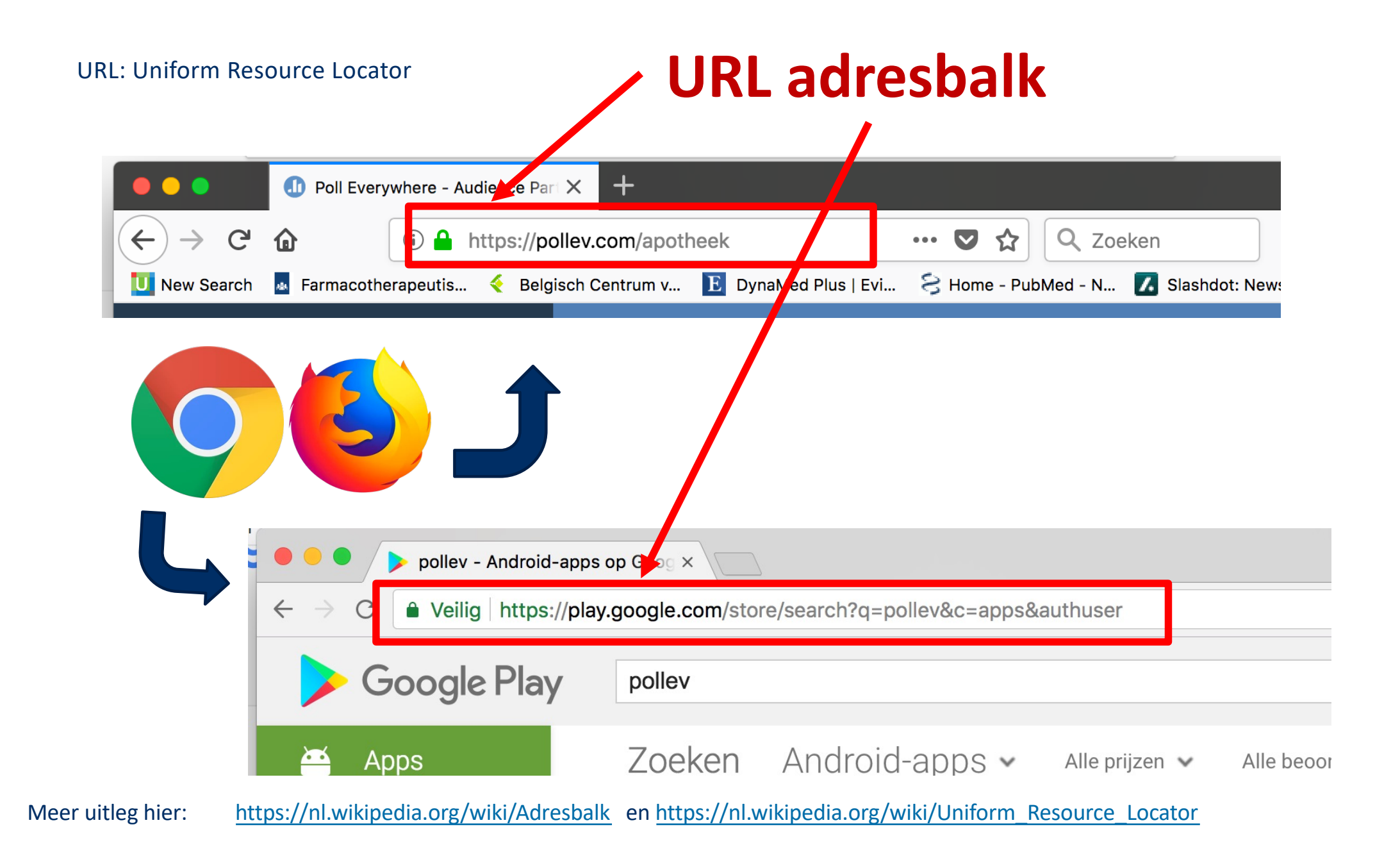

## **Streaming opties**

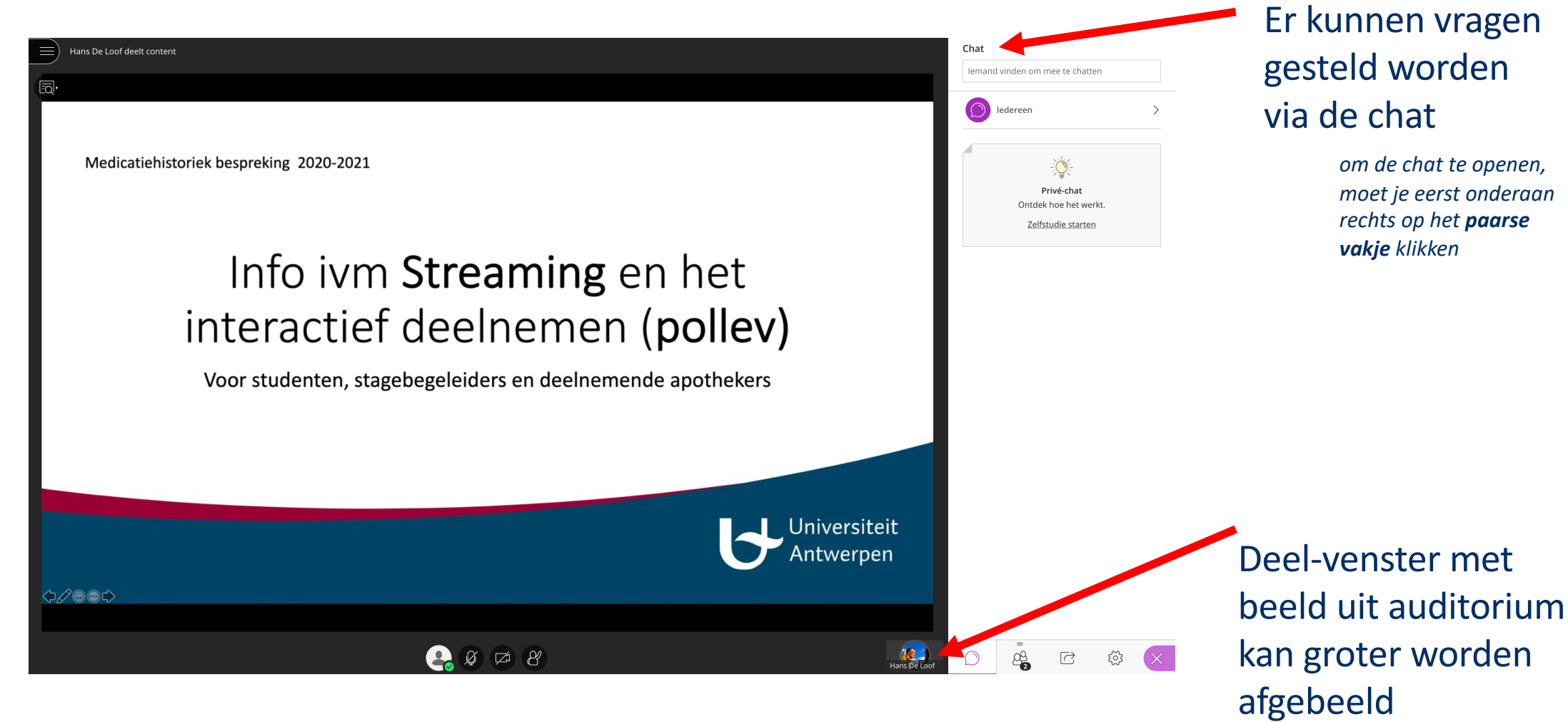

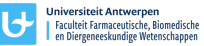

## **Waarom interactief?**

#### • **Waarom meedoen met pollev?**

- **Studenten**: onderdeel van de beoordeling i.e. bewijs aanwezigheid
- **Apothekers**: om aanwezigheidsattest/accrediteringpunten te krijgen
- **Stagementors**: onderdeel van hun verplichtingen (2 van de 6 MH)
- **Waarom nog? Activerend onderwijs is efficiënter!**
- **Interactief deelnemen is dus belangrijk (en belangrijker dan winnen)**
	- Anoniem stemmen is NIET mogelijk!
	- Inloggen *met het juiste email* adres is essentieel
		- Studenten: je UA studenten email (en niet een ander email adres!)
			- **Niet deelnemen = niet aanwezig !!**
		- Apothekers: inloggen met **persoonlijk** email maakt actief deelnemen mogelijk en **op die manier bekomt men accreditering**

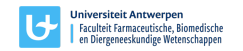

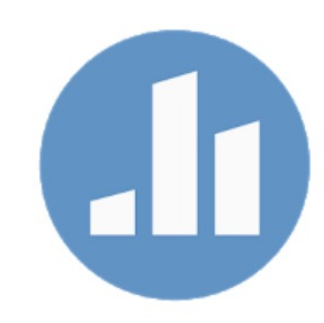

# **Hoe interactief meedoen? Pollev!**

- **Installeer pollev-app op je smartphone/tablet (gratis)**
	- iPhone: pollev in de zoekbalk **Apple app-store**
	- Android: Poll Everywhere intikken in **Google play**
- *Voor* **de sessie begint moet je inloggen in deze app met het email adres waarmee je persoonlijk bent ingeschreven**
	- Dus: één emailadres adres per deelnemer
- **De betere setup is:**

**les volgen op PC en stemmen op smartphone/tablet**

- **Andere combinaties zijn mogelijk (dus ook** *zonder* **app)**
	- in afzonderlijke browser/browser-window **surfen naa[r pollev.com/apotheek](http://pollev.com/apotheek)**

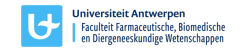

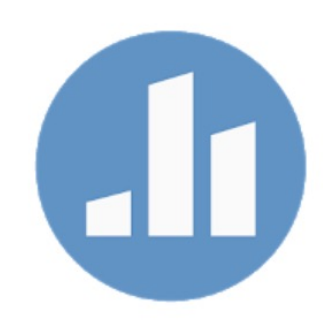

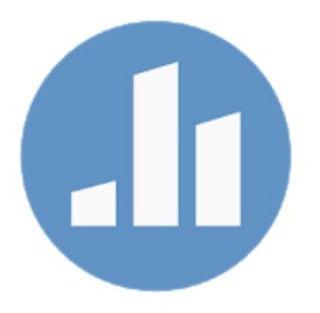

## **Join Presentation [PollEv.com/apotheek](http://pollev.com/apotheek)**

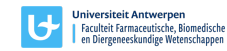

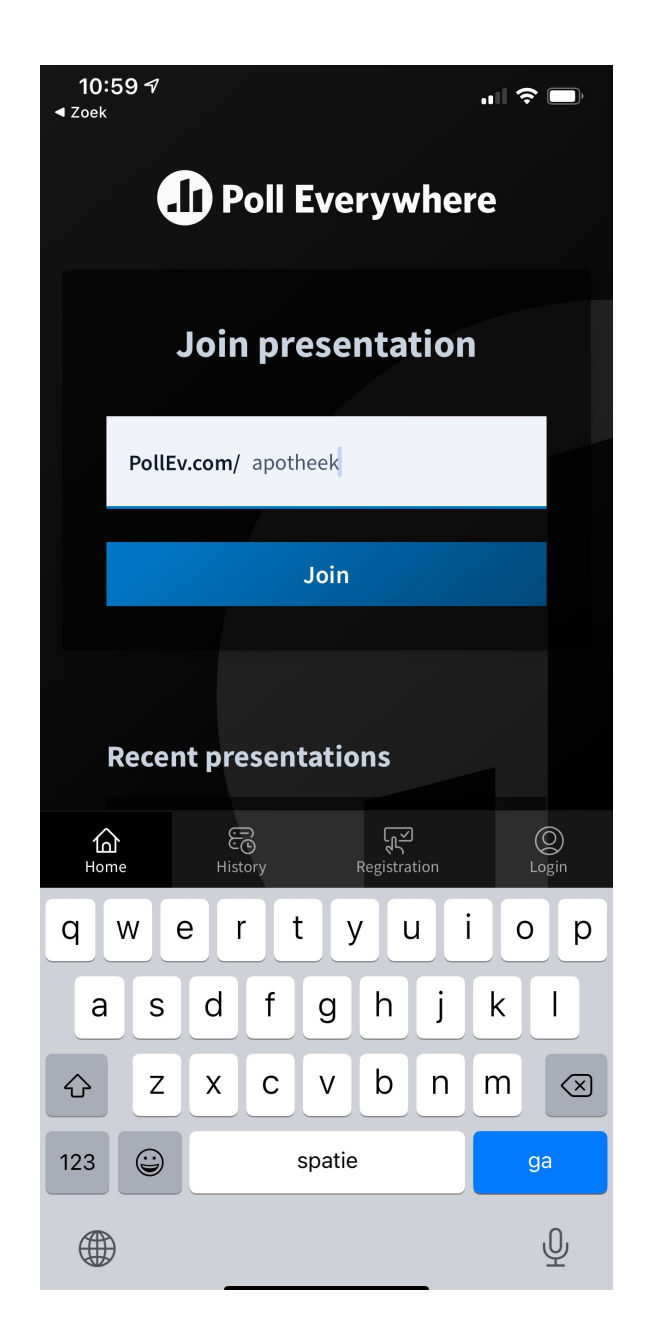

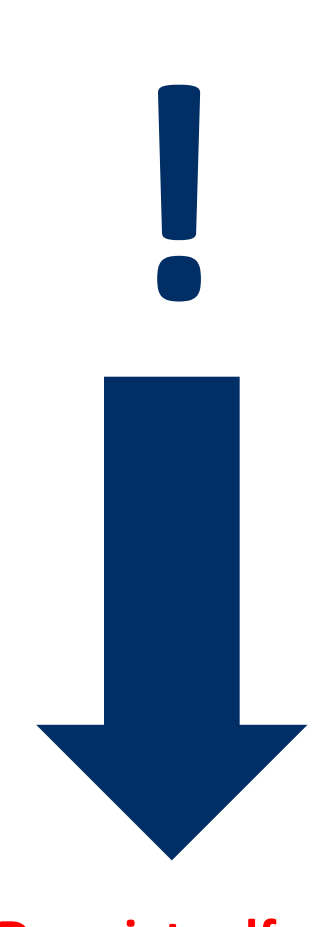

#### **Dus niet zelf registreren !**

# **Inloggen in pollev**

**email adres invullen waarmee je persoonlijk bent ingeschreven**

#### **voor UA Studenten enkel studenten email bv. jan.janssens@student.uantwerpen.be**

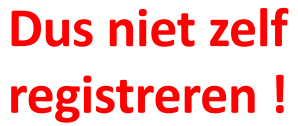

**Example 12 Antwerperservement**<br> **P** Faculteit Farmaceutische, Biomedische<br>
en Diergeneeskundige Wetenschappen

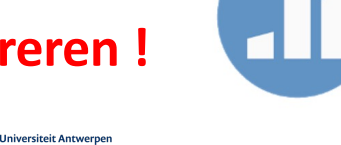

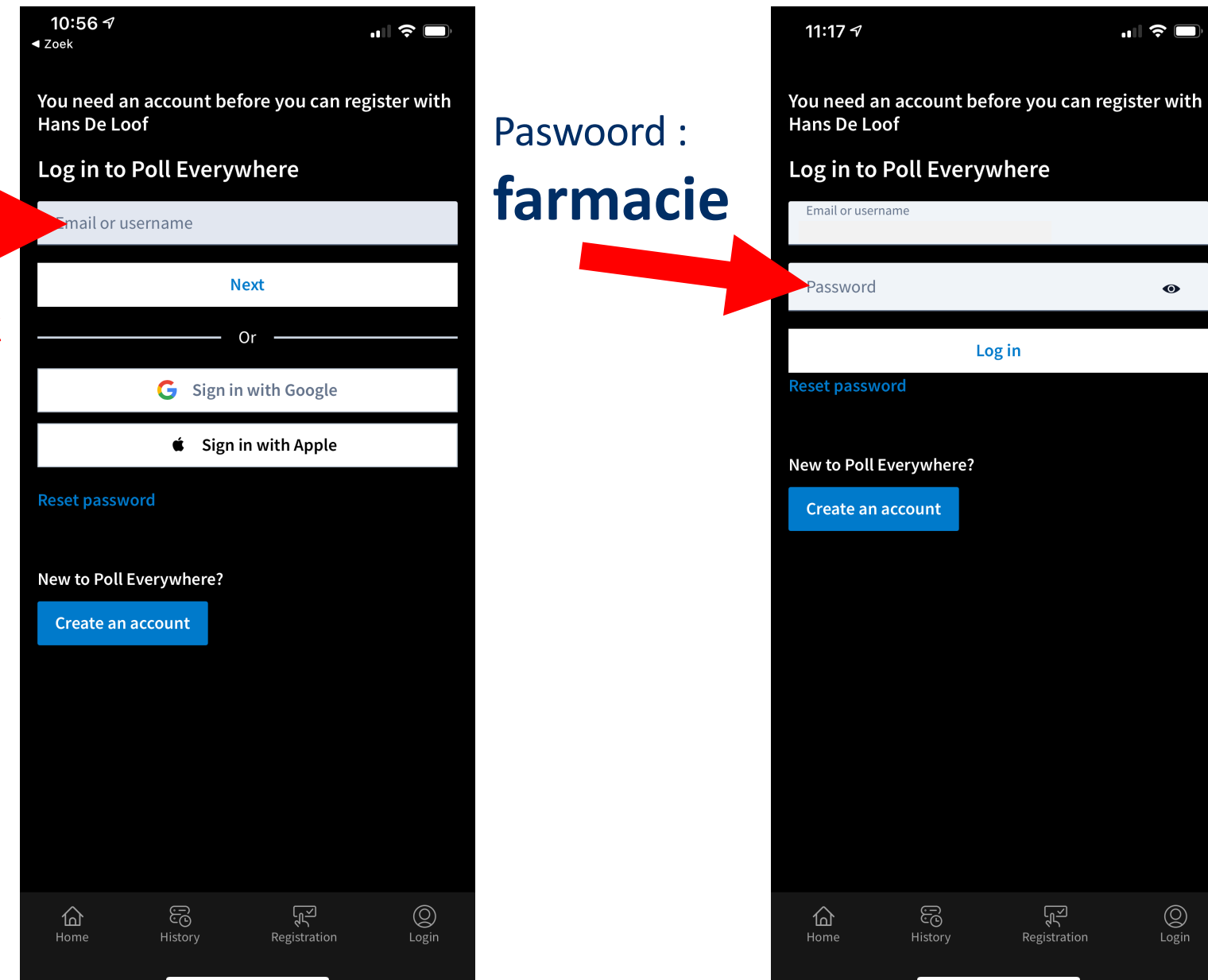

 $\blacksquare$   $\approx$   $\blacksquare$ 

 $\bullet$ 

நு

Registration

 $\circledcirc$ 

 $Login$ 

## **Hoe stemmen?**

#### **Gewoon het juiste antwoord aanklikken**

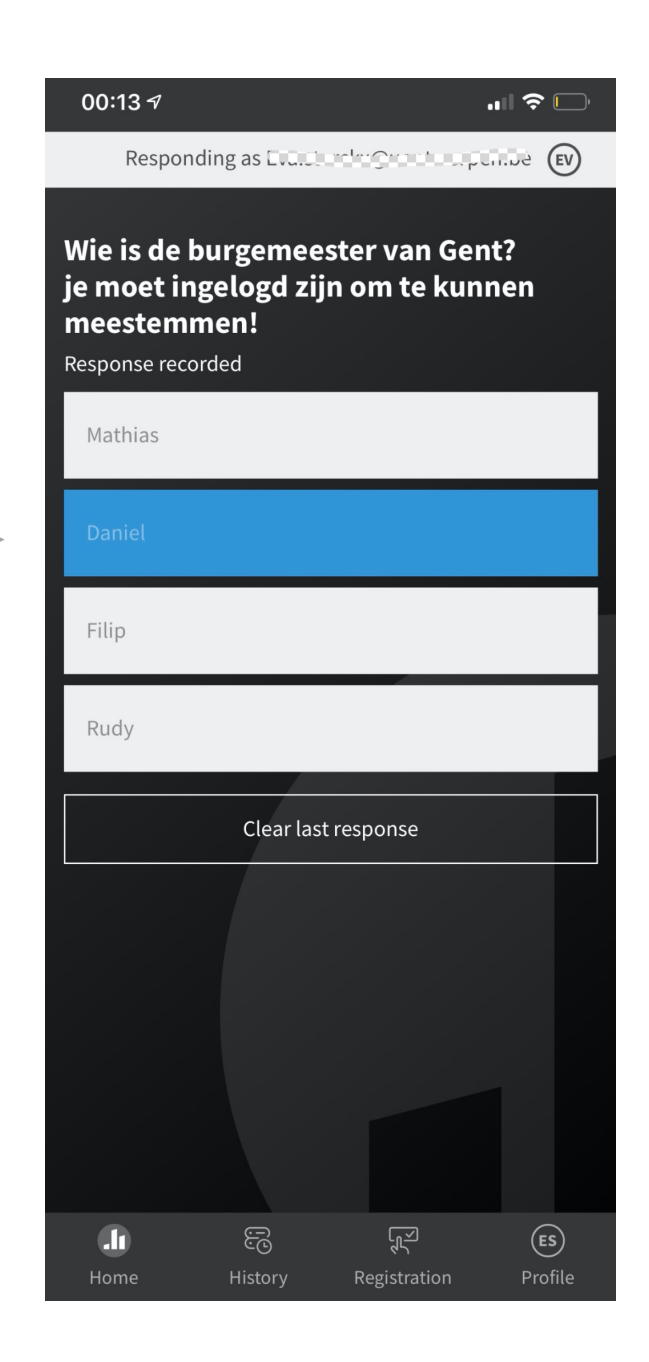

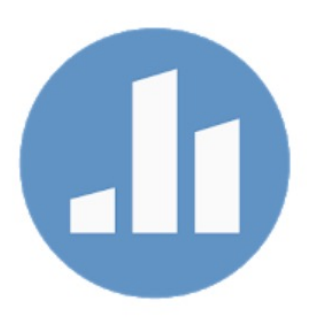

## **Overzicht voor deelnemende apothekers**

- § **Apothekers schrijven zich voor** *iedere* **les**  *afzonderlijk* **en persoonlijk in via de KAVA website**
- § **Enkele dagen voor de nabespreking ontvang je per email** 
	- § Het overzicht van de medicatie die door de studenten besproken is
		- Het kan handig zijn om dit uit te printen als voorbereiding en om alles beter te kunnen volgen
	- De link naar de streaming van de uiteenzetting
- § **Enkele dagen na de nabespreking ontvangt iedereen met een actieve deelname de handout van de uiteenzetting (+ juiste antwoorden) via Wetransfer** (link is één week actief)
- § **De lijst met actieve deelnemers wordt aan KAVA bezorgd voor de accrediteringsaanvraag**

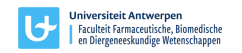